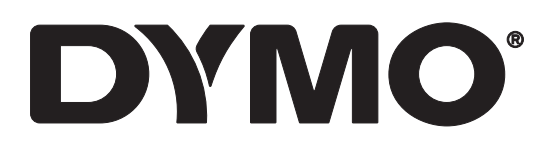

# **LabelWriter® 550 LabelWriter® 550 Turbo LabelWriter® 5XL**

– používateľská príručka

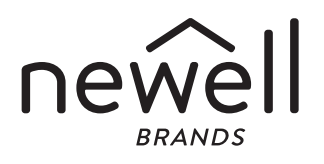

Autorské práva

© 2021 Newell Office Brands Všetky práva vyhradené. Rev.: 7/21 Žiadna časť tohto dokumentu sa nesmie reprodukovať ani prenášať v akejkoľvek podobe alebo akýmikoľvek prostriedkami ani prekladať do akéhokoľvek jazyka bez predchádzajúceho písomného súhlasu spoločnosti Newell Office Brands.

Ochranné známky

DYMO a LabelWriter sú zapísané ochranné známky v USA a v iných krajinách. Všetky ostatné ochranné známky sú vlastníctvom ich príslušných majiteľov.

Týmto spoločnosť [NWL Belgium Services b.v.b.a.] prehlasuje, že rádiové vybavenie typu [LabelWriter 550, LabelWriter 550 Turbo, LabelWriter 5XL] spíňa požiadavky Smernice 2014/53/EU.

Celý text vyhlásenia EÚ o zhode nájdete na nasledujúcej webovej adrese: LabelWriter 550:

http://download.dymo.com\dymo\user-

guides\LabelWriter\LW550Series\Declarations\LW550\LW550\_CE\_Declaration\_Conformity.sk.pdf LabelWriter 550 Turbo:

http://download.dymo.com\dymo\user-

guides\LabelWriter\LW550Series\Declarations\LW550Turbo\LW550Turbo\_CE\_Declaration\_Conformit y.sk.pdf

LabelWriter 5XL:

http://download.dymo.com\dymo\user-

guides\LabelWriter\LW550Series\Declarations\LW5XL\LW5XL\_CE\_Declaration\_Conformity.sk.pdf

## Obsah

#### Informácie o [novom štítkovači](#page-3-0)

[Registrácia produktu](#page-3-1)

#### [Oboznámenie sa so štítkovačom](#page-3-2)

- [Napájanie](#page-5-0)
- [Tlačidlá podávania štítkov](#page-6-0)
- [Páčka uvoľnenia štítkov](#page-6-1)
- [Vodiaca lišta štítkov](#page-6-2)

#### [Informácie o štítkoch](#page-6-3)

#### [Vytváranie a tlač štítkov](#page-7-0)

[Systémové požiadavky](#page-7-1)

#### [Začíname](#page-8-0)

- [Krok 1 Inštalácia softvéru](#page-8-1)
- [Krok 2 Pripojenie napájania](#page-8-2)
- [Krok 3 Vloženie štítkov](#page-8-3)
- [Krok 4 Pripojenie štítkovača k](#page-10-0) vášmu počítaču
- [Pripojenie štítkovača priamo k](#page-10-1) vášmu počítaču
- [Pripojenie štítkovača k sieti LAN](#page-10-2)
- [Nastavenie statickej IP adresy](#page-11-0)

#### [Údržba štítkovača](#page-12-0)

#### [Bezpečnostné opatrenia](#page-13-0)

#### [Získanie pomoci](#page-15-0)

- [Indikátor stavu napájania](#page-15-1)
- [Problémy so štítkovačom](#page-15-2)
- [Spustenie automatického testu štítkovača](#page-18-0)
- [Poskytnutie služieb zákazníkom](#page-18-1)

#### Technické informácie a informácie o [ochrane životného prostredia](#page-19-0)

- [Technické údaje](#page-19-1)
- Informácie o [ochrane životného prostredia](#page-20-0)
- [Certifikácia zariadenia](#page-20-1)

# <span id="page-3-0"></span>Informácie o novom štítkovači

Blahoželáme ku kúpe štítkovača DYMO LabelWriter®. Váš štítkovač LabelWriter vám zaručí roky spoľahlivej tlače štítkov. Odporúčame, aby ste si našli niekoľko minút a pozreli si informácie o tom, ako štítkovač používať a vykonávať jeho údržbu.

Táto používateľská príručka obsahuje informácie o nasledujúcich modeloch štítkovačov LabelWriter:

- LabelWriter<sup>®</sup> 550
- LabelWriter<sup>®</sup> 550 Turbo
- $\blacksquare$  LabelWriter<sup>®</sup> 5XL

Navštívte www.dymo.com a dozviete sa, ako môžete získať štítky a príslušenstvo pre svoj štítkovač.

# <span id="page-3-1"></span>Registrácia produktu

Navštívte www.dymo.com/register, kde môžete svoj štítkovač zaregistrovať. Počas registrácie budete potrebovať sériové číslo, ktoré sa nachádza na spodnej strane štítkovača.

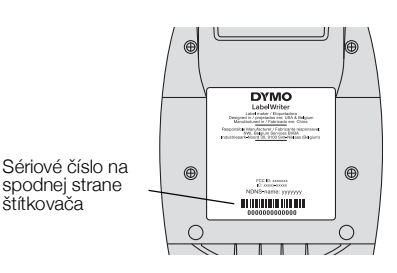

- Registráciou štítkovača získate nasledujúce výhody:
	- upozornenia e-mailom týkajúce sa bezplatných inovácií softvéru,
	- špeciálne ponuky a oznámenia o nových produktoch.

# <span id="page-3-2"></span>Oboznámenie sa so štítkovačom

Váš LabelWriter priamy tepelný štítkovač nepoužíva atrament ani toner. Štítkovač namiesto toho využíva teplo z tepelnej tlačovej hlavy na tlač na špeciálne upravené štítky citlivé na teplo. Jediný spotrebný materiál, ktorý budete musieť kupovať, sú štítky.

Oboznámte sa s funkciami, ktoré sú zobrazené na nasledujúcich obrázkoch.

## LabelWriter 550 a 550 Turbo

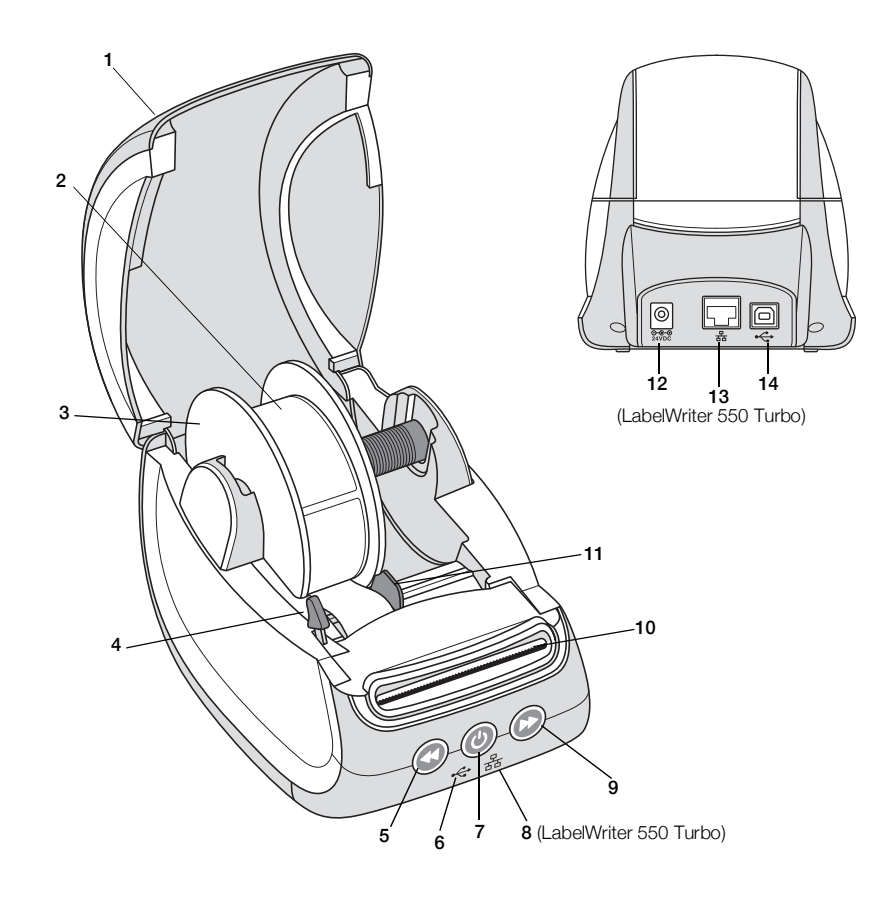

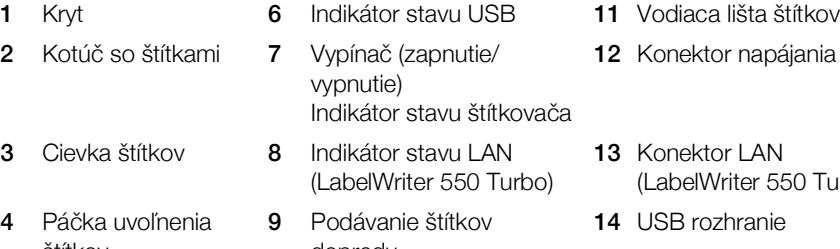

- štítkov Podávanie štítkov dozadu
- dopredu 10 Výstupný otvor na štítky a trhacia lišta
- 
- (urbo

LabelWriter 5XL

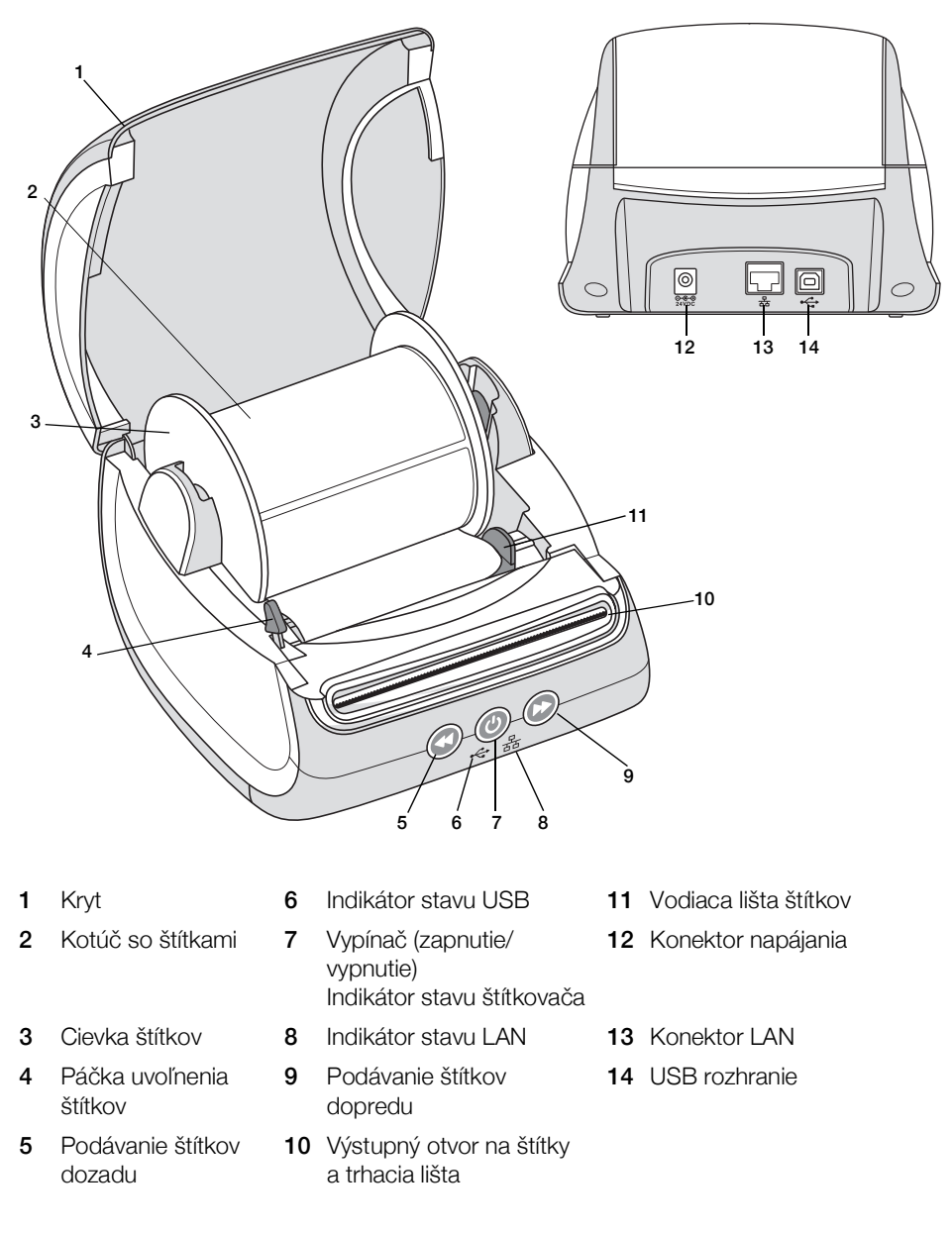

## <span id="page-5-0"></span>Napájanie

Pomocou  $\left(\bigcup\right)$  tlačidla napájania štítkovač zapnete a vypnete. Po piatich minútach nečinnosti prejde štítkovač do režimu úspory energie a indikátor stavu napájania bude svietiť tlmene. Stlačenie tlačidla napájania počas tlačenia štítkov zastaví tlač.

Ďalšie informácie nájdete v časti **[Indikátor stavu napájania](#page-15-3)** na strane 16.

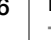

#### <span id="page-6-0"></span>Tlačidlá podávania štítkov

Stlačením ( $\blacktriangleright$ ) tlačidla podávania štítkov dopredu na bočnej strane štítkovača sa podá jeden štítok.

Stlačením (<) tlačidla podávania štítkov dozadu sa otočí štítok vo výstupnom otvore na štítky smerom von z otvoru a toto tlačidlo slúži na odstránenie štítkov zo štítkovača pri výmene kotúčov. Štítky, ktoré už prešli výstupným otvorom na štítky, je potrebné najprv odtrhnúť.

#### <span id="page-6-1"></span>Páčka uvoľnenia štítkov

Páčka uvoľnenia štítkov uvoľňuje tlak na tlačovú hlavu, ktorý na ňu vyvíjajú štítky, a vďaka tomu možno štítky jednoducho vybrať z výstupného otvoru na štítky.

#### <span id="page-6-2"></span>Vodiaca lišta štítkov

Vodiaca lišta štítkov je dôležitá pre užšie štítky, napríklad štítky na adresu a ďalšie špeciálne štítky. Vďaka vodiacej lište štítkov zostávajú štítky správne zarovnané s ľavým okrajom otvoru na štítky a správne sa podávajú.

# <span id="page-6-3"></span>Informácie o štítkoch

Rad štítkovačov LabelWriter 550 funguje iba s originálnymi štítkami DYMO LW. Originálne štítky DYMO LW podporujú funkciu automatického rozpoznávania štítkov Automatic Label Recognition™, vďaka čomu dokáže softvér DYMO získať o štítkoch informácie ako veľkosť práve používaného štítka a zostávajúci počet štítkov na kotúči.

Stítkovače DYMO LabelWriter využívajú pokročilú *priamu tepelnú* technológiu na tlač na špeciálne upravené štítky citlivé na teplo. To znamená, že pri tlači štítkov nikdy nebudete musieť vymieňať toner, atramentové kazety ani pásku.

Záruka spoločnosti DYMO sa nevzťahuje na zlyhanie ani škodu, ktorá môže byť spôsobená používaním iných ako originálnych štítkov značky DYMO. Keďže štítkovače DYMO LabelWriter využívajú technológiu priamej tepelnej tlače, je nutné používať špeciálne navrhnuté a vyrobené štítky. Tepelné povrchové úpravy používané na iných ako originálnych štítkoch DYMO nemusia byť kompatibilné a ich výsledkom môže byť neuspokojivá tlač alebo zlyhanie štítkovača.

Životnosť štítkov bude závisieť od toho, akým spôsobom ich používate. Štítky na tepelnom papieri, napríklad štítky vytlačené pomocou štítkovača LabelWriter, sú náchylné na blednutie dvoma spôsobmi. Vyblednutie spôsobí:

- Dlhodobé vystavenie pôsobeniu priameho slnečného svetla, fluorescenčného svetla alebo extrémneho tepla.
- Kontakt so zmäkčovadlami (napríklad štítky umiestnené na plastovej prstencovej väzbe).

Štítky DYMO LW je možné skladovať v originálnom balení 18 mesiacov. Keď sa štítky používajú na krátkodobé aplikácie (obálky, balíky a pod.), blednutie nepredstavuje problém. Keď sa štítky používajú na označovanie zložiek v kartotéke, k blednutiu dochádza veľmi postupne v priebehu niekoľkých rokov. Štítky nalepené na chrbát zápisníka odloženého na polici, na ktorú svieti slnko, začnú po niekoľkých mesiacoch blednúť.

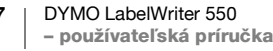

Ak chcete predĺžiť životnosť nepoužívaných štítkov, skladujte ich na suchom a chladnom mieste v čiernom vrecku, v ktorom boli pôvodne zabalené.

#### Objednávanie štítkov

Spoločnosť DYMO ponúka kompletný sortiment štítkov pre štítkovač LabelWriter vrátane štítkov vhodných na obálky s adresami, sprievodky balíkov, označovanie priečinkov zložiek, označovanie rôznych typov médií, tlač menoviek a oveľa viac. Úplný zoznam nájdete na webovej lokalite spoločnosti DYMO na adrese www.dymo.com.

Záruka spoločnosti DYMO sa nevzťahuje na zlyhanie ani škodu, ktorá môže byť spôsobená používaním iných ako originálnych štítkov značky DYMO. Keďže štítkovače DYMO LabelWriter využívajú pokrokovú technológiu tepelnej tlače, musíte používať špeciálne navrhnuté a vyrobené štítky. Tepelné povrchové úpravy používané na štítkoch iných značiek ako DYMO nemusia byť kompatibilné a ich výsledkom môže byť neuspokojivá tlač alebo zlyhanie štítkovača.

# <span id="page-7-0"></span>Vytváranie a tlač štítkov

Štítkovač funguje so softvérom DYMO Connect for Desktop, ktorý umožňuje jednoducho vytvárať a tlačiť štítky. Štítky môžete taktiež tlačiť priamo z programu Microsoft Word pomocou doplnku DYMO Label. Ak máte v počítači nainštalovaný program Microsoft Word, doplnok sa nainštaluje automaticky so softvérom DYMO Connect for Desktop.

## <span id="page-7-1"></span>Systémové požiadavky

Štítkovač LabelWriter vyžaduje jeden z nasledujúcich operačných systémov:

- ■Windows<sup>®</sup> 8.1 alebo novší
- ■macOS<sup>®</sup> Mojave v10.14 alebo novší

# <span id="page-8-4"></span><span id="page-8-0"></span>Začíname

Podľa pokynov v tejto časti nastavíte svoj štítkovač na tlač z počítača. Na začiatku vykonajte tieto kroky:

- 1 Prevezmite a nainštalujte si softvér DYMO Connect for Desktop.
- 2 Pripojte napájanie.
- 3 Vložte kotúč so štítkami.
- 4 Pripojte štítkovač k svojmu počítaču.

## <span id="page-8-1"></span>Krok 1 Inštalácia softvéru

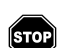

Štítkovač nepripájajte k počítaču, kým sa inštalácia softvéru nedokončí.

Softvér DYMO Connect for Desktop musí byť nainštalovaný ešte pred pripojením štítkovača k počítaču. Pri použití pripojenia pomocou siete LAN musí byť softvér nainštalovaný na každom počítači, ktorý bude tlačiť pomocou štítkovača LabelWriter cez sieťové pripojenie.

 Prevezmite a nainštalujte si najnovšiu verziu počítačového softvéru DYMO Connect for Desktop z [support.dymo.com.](http://www.dymo.com)

# <span id="page-8-2"></span>Krok 2 Pripojenie napájania

Pre rôzne modely štítkovačov LabelWriter môžu platiť rôzne požiadavky týkajúce sa napájania.

Používajte len napájací kábel dodaný so štítkovačom. Viac informácií nájdete v časti [Technické údaje](#page-19-2) na [strane 20](#page-19-2).

## Pripojenie napájania

- 1 Zapojte napájací kábel do napájacieho adaptéra a napájací adaptér zapojte do napájacieho konektora na zadnej strane štítkovača.
- 2 Druhý koniec napájacieho kábla zapojte do elektrickej zásuvky.
- 3 Stlačením tlačidla (0) na prednej strane štítkovača ho zapnete.

# <span id="page-8-5"></span><span id="page-8-3"></span>Krok 3 Vloženie štítkov

Rad štítkovačov LabelWriter 550 funguje iba s originálnymi štítkami DYMO LW. Iné ako originálne štítky DYMO štítkovače nerozpoznajú.

Každý kotúč so štítkami sa dodáva v čiernom vrecku. Keď štítky nepoužívate, dbajte na to, aby ste kotúč so štítkami skladovali v tomto vrecku.

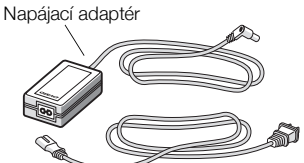

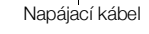

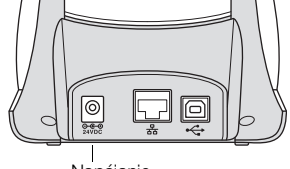

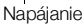

9 DYMO LabelWriter 550 – používateľská príručka

## Dôležité!

Aby sa štítky počas tlače podávali správne, pri vkladaní štítkov na cievku a do štítkovača dávajte pozor na nasledujúce skutočnosti:

- Skontrolujte, či je zapnuté napájanie.
- Vodiaci kotúč cievky štítkov sa musí zatlačiť tesne ku kotúču so štítkami, aby nevznikla žiadna medzera.
- Štítky sa musia vložiť tak, aby bol ľavý okraj vloženého štítka tesne pri ľavom okraji výstupného otvoru na štítky.

### Vloženie kotúča so štítkami

- 1 Zvnútra štítkovača vyberte cievku štítkov a oddeľte vodiaci kotúč cievky od hriadeľa.
- 2 Hriadeľ kotúča uchopte (A) do ľavej ruky a kotúč so štítkami umiestnite na hriadeľ tak, aby sa štítky podávali zospodu a aby bol ľavý okraj kotúča so štítkami pevne pritlačený k bočnej strane cievky.
- 3 Vodiaci kotúč cievky zasuňte (B) k pravej strane cievky a vodiaci kotúč pevne pritlačte k bočnej strane kotúča so štítkami. Nenechávajte žiadnu medzeru medzi kotúčom a cievkou.

Ak chcete počas tlače zaručiť správne podávanie štítkov, kotúč so štítkami musí tesne priliehať k obom stranám cievky štítkov bez akýchkoľvek medzier.

- 4 Cievku štítkov zasuňte do otvorov (C) v základni štítkovača tak, aby štítky prečnievali **spod** kotúča.
- 5 Zarovnajte ľavý okraj štítka s ľavým okrajom výstupného otvoru na štítky (D) a zasuňte štítok do otvoru.
- 6 Stlačením tlačidla podávania podajte štítok do pozície.

Ak prvý štítok na kotúči nie je úplný, stlačením tlačidla podávania štítkov dopredu vysuňte neúplný štítok.

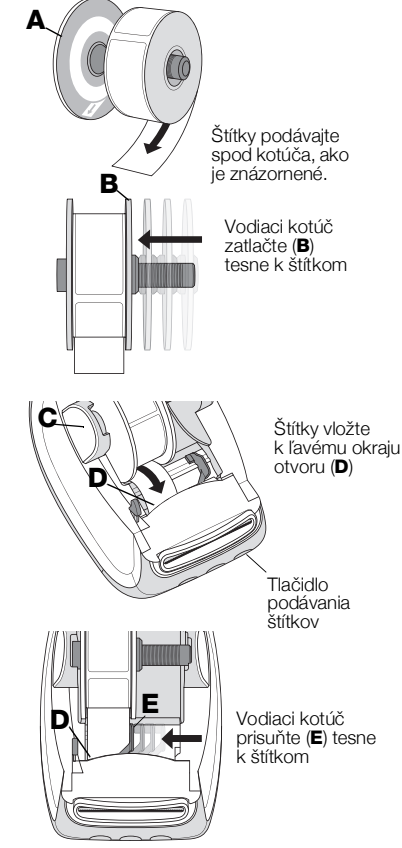

Bez ohľadu na šírku štítka musí byť ľavý okraj štítka zarovnaný s ľavým okrajom výstupného otvoru na štítky. Vtedy sa budú štítky podávať správne.

7 Vodiacu lištu štítkov zasúvajte doľava (E), kým sa nezarovná s pravým okrajom štítka.

Ubezpečte sa, že vo vodiacej lište štítkov nie je zachytený štítok.

8 Opatrne zatvorte vrchný kryt.

#### 10 | DYMO LabelWriter 550 – používateľská príručka

# <span id="page-10-3"></span><span id="page-10-0"></span>Krok 4 Pripojenie štítkovača k vášmu počítaču

Všetky tri modely štítkovača sa môžu pripojiť k počítaču pomocou dodaného USB kábla. Modely LabelWriter 550 Turbo a LabelWriter 5XL je tiež možné pripojiť k lokálnej počítačovej sieti (LAN) pomocou ethernetového kábla.

## <span id="page-10-1"></span>Pripojenie štítkovača priamo k vášmu počítaču

Štítkovač môžete pomocou kábla USB pripojiť priamo k počítaču. Ak ešte nemáte kábel, používajte len kábel USB značky DYMO s číslom súčasti 1997364, ktorý je k dispozícii na oddelení služieb zákazníkom.

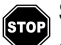

Štítkovač nepripájajte k počítaču, kým sa inštalácia softvéru nedokončí.

## Na pripojenie štítkovača priamo k počítaču

- 1 Po dokončení inštalácie pripojte štítkovač k počítaču.
	- a Kábel USB pripojte k portu USB na zadnej strane štítkovača.

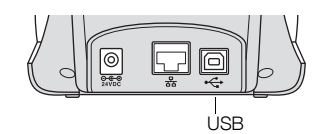

- b Druhý koniec kábla pripojte k dostupnému portu USB v počítači.
- 2 Ak je to potrebné, stlačením tlačidla (v) štítkovač zapnite.

Na prednej strane štítkovača sa tlmene rozsvieti « indikátor stavu USB.

3 Spustite DYMO Connect for Desktop software.

macOS: Ak sa po dokončení inštalácie štítkovač nezobrazí na zozname tlačiarní, pozrite si pokyny pre systém macOS na pridanie tlačiarne.

## <span id="page-10-2"></span> $\frac{p}{\mathbf{A}\mathbf{A}}$  Pripojenie štítkovača k sieti LAN

Modely LabelWriter 550 Turbo a LabelWriter 5XL je možné pripojiť k lokálnej počítačovej sieti (LAN) pomocou ethernetového kábla (nie je súčasťou). Softvér DYMO Connect for Desktop musí byť nainštalovaný na každom počítači, ktorý bude tlačiť prostredníctvom siete.

#### Pri pripojení pomocou siete LAN

- 1 Pripojte sieťový kábel k portu siete LAN na zadnej strane štítkovača.
- 2 Druhý koniec kábla pripojte k aktívnemu portu LAN v sieti.

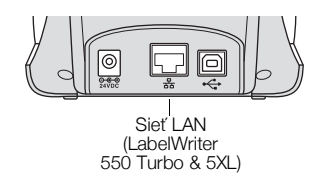

3 Ak je to potrebné, stlačením tlačidla (0) štítkovač zapnite.

Na prednej strane štítkovača sa tlmene rozsvieti  $\frac{P}{dA}$  indikátor stavu siete LAN.

- 4 Prevezmite a nainštalujte si softvér DYMO Connect for Desktop na každom počítači, ktorý bude tlačiť štítky na tomto štítkovači prostredníctvom siete.
- 5 V softvéri DYMO Connect for Desktop vyberte možnosť Pridať sieťovú tlačiareň z menu Súbor a riaďte sa pokynmi na pridanie tlačiarne.

Ak je štítkovač k počítaču pripojený pomocou USB a aj LAN portu, štítkovač sa v softvéri DYMO Connect for Desktop zobrazí dvakrát: Raz s  $\frac{P}{dA}$  ikonou LAN a raz s  $\iff$  ikonou USB.

## <span id="page-11-0"></span>Nastavenie statickej IP adresy

IP adresa bude štítkovaču predvolene pridelená dynamicky.

## Na pridelenie statickej IP adresy

- 1 Pripojte štítkovač pomocou USB.
- 2 Otvorte stránku Stav štítkovača pre tento štítkovač v softvéri DYMO Connect for Desktop.
- 3 Vyberte možnosť Konfigurovať sieť.
- 4 Nastavte typ IP na Statická a vyplňte požadované polia.

# <span id="page-12-1"></span><span id="page-12-0"></span>Údržba štítkovača

Štítkovač LabelWriter je navrhnutý tak, aby pri minimálnej údržbe poskytoval dlhodobú a bezproblémovú prevádzku. Štítkovač LabelWriter bude fungovať najlepšie, ak budete dodržiavať pokyny na nastavenie zobrazené v ponuke Začíname [na strane 9](#page-8-4) a postupy čistenia opísané v tejto časti.

Ak má štítkovač LabelWriter fungovať správne, mali by ste ho z času na čas vyčistiť. Občasné utretie prachu z vonkajšej časti štítkovača pomôže zabrániť, aby sa doň dostali nečistoty. Dobré je tiež však pravidelne vykonávať základnú údržbu vnútorných častí, napríklad čistiť dráhu štítkov čistiacou kartou štítkovača LabelWriter (k dispozícii na lokalite [www.dymo.com](http://www.dymo.com)).

Štítkovač LabelWriter môžete poľahky vyčistiť nasledujúcimi pomôckami:

- Tkanina nepúšťajúca vlákna.
- Zriedený prostriedok na umývanie riadu alebo zriedený prostriedok na čistenie skla.

Pri používaní prostriedku na čistenie skla dbajte na to, aby neobsahoval amoniak.

- Malá jemná kefka, napríklad zubná kefka alebo detský štetec.
- Čistiaca karta štítkovača LabelWriter na čistenie tlačovej hlavy. Čistiace karty si môžete zakúpiť na lokalite [www.dymo.com](http://www.dymo.com).

#### Čistenie vonkajšej časti štítkovača a priehradky na kotúč so štítkami

- 1 Vyberte kotúč so štítkami.
- 2 Vypnite napájanie a odpojte napájací kábel.
- 3 Vonkajšiu časť štítkovača utrite tkaninou nepúšťajúcou vlákna.
- 4 Jedným z vyššie uvedených čistiacich prostriedkov odstráňte nečistoty a šmuhy.
- 5 Nadvihnite vrchný kryt.
- 6 Pomocou malej jemnej kefky alebo bavlneného tampónu očistite papierový prach a čiastočky z vnútornej strany štítkovača.
- 7 Znova pripojte napájací kábel a zapnite štítkovač.
- 8 Ak máte čistiacu kartu štítkovača LabelWriter, postupujte podľa pokynov vytlačených na balení čistiacej karty. Ak nemáte čistiacu kartu, obráťte sa na oddelenie služieb zákazníkom spoločnosti DYMO na adrese [www.dymo.com](http://www.dymo.com).
- 9 Znova vložte kotúč so štítkami a opatrne zatvorte vrchný kryt.

# <span id="page-13-0"></span>Bezpečnostné opatrenia

Prečítajte si všetky opatrenia uvedené nižšie a oboznámte sa s nimi. Dodržiavajte všetky varovania a pokyny označené na produkte.

#### Všeobecné

- Plastové vrecká likvidujte správnym spôsobom a uchovávajte ich mimo dosahu dojčiat a detí.
- Produkt umiestnite na rovný stabilný povrch.
- Produkt vždy používajte podľa pokynov v tejto používateľskej príručke.
- Ak pri používaní produktu spozorujete akýkoľvek netypický zápach, zahrievanie, dym, zmenu farby, deformáciu alebo čokoľvek nezvyčajné, ihneď odpojte napájací kábel.
- Produkt nerozoberajte. Ak je potrebná kontrola, úprava a oprava produktu, obráťte sa na oddelenie podpory zákazníkov spoločnosti DYMO.
- Produkt by nemal spadnúť na zem, nemali by ste ním ani doň udierať ani s ním manipulovať iným nevhodným spôsobom.
- Zabráňte kontaktu akýchkoľvek kvapalín s produktom.
- Pred čistením produktu nezabudnite vypnúť napájanie a odpojiť napájací kábel z elektrickej zásuvky. V opačnom prípade by mohlo dôjsť k zásahu elektrickým prúdom alebo požiaru.
- Do produktu nevkladajte cudzie predmety.
- Na čistenie produktu nepoužívajte riedidlo, benzén, alkohol ani žiadne iné organické rozpúšťadlá. Môžu poškodiť povrchovú úpravu. Na čistenie produktu používajte mäkkú suchú tkaninu.

### Napájanie

- Používajte len napájací kábel a adaptér dodané s produktom.
- S napájacím káblom ani adaptérom nemanipulujte mokrými rukami.
- Napájací kábel nestrihajte, nepoškodzujte, neupravujte ani naň neumiestňujte ťažké predmety.
- Nepoužívajte poškodený napájací kábel ani adaptér.
- Pri odpájaní z elektrickej zásuvky neťahajte za napájací kábel ani adaptér. V takom prípade by mohlo dôjsť k zásahu elektrickým prúdom alebo požiaru.
- Nepoužívajte sieťový adaptér v stiesnených priestoroch ani ho neprikrývajte tkaninou. Zaručte dostatočné vetranie na zabránenie prehrievaniu sieťového adaptéra.
- Ak nebudete produkt dlhší čas používať, odpojte napájací kábel z elektrickej zásuvky.

## Štítkovač

- Nevkladajte do pohyblivých častí ani otvorov produktu prsty.
- Neblokujte výstupný otvor na štítky ani doň nevkladajte predmety.
- Nedotýkajte sa trhacej lišty. Mohlo by dôjsť k zraneniu.
- Produkt neumiestňujte do priestorov vystavených pôsobeniu priameho slnečného svetla, do blízkosti ohrievačov alebo iných horúcich zariadení ani do priestoru s extrémne vysokou alebo nízkou teplotou, vysokou vlhkosťou vzduchu alebo nadmernou prašnosťou.
- **Produkt nedržte ani nedvíhajte za kryt.**

## Štítky

- Používajte iba originálne štítky značky DYMO. Záruka na produkt sa nevzťahuje na žiadne zlyhanie ani škodu spôsobenú používaním štítkov tretej strany.
- Štítky naliepajte len na čistý a suchý povrch pri izbovej teplote.
- Nevystavujte kotúče so štítkami pôsobeniu priameho slnečného svetla, vysokej teploty, vysokej vlhkosti vzduchu alebo prachu. Skladujte ich na chladnom a tmavom mieste.

# <span id="page-15-0"></span>Získanie pomoci

Štítkovač LabelWriter by mal zaručiť roky bezproblémovej tlače len s minimálnou údržbou. Ak sa však pri používaní štítkovača vyskytnú problémy, táto kapitola obsahuje návrhy na ich vyriešenie. Ak problém nedokážete vyriešiť sami, táto kapitola tiež opisuje, ako sa môžete obrátiť na oddelenie služieb zákazníkom [spoločnosti DYMO.](http://www.dymo.com)

Táto časť obsahuje informácie o tom, ako zistiť a vyriešiť problémy, ktoré sa môžu vyskytnúť pri používaní štítkovača LabelWriter.

- [Indikátor stavu napájania](#page-15-1)
- [Problémy so štítkovačom](#page-15-2)
- [Poskytnutie služieb zákazníkom](#page-18-1)

## <span id="page-15-3"></span><span id="page-15-1"></span>Indikátor stavu napájania

Indikátor stavu napájania vizuálne signalizuje aktuálny stav štítkovača:

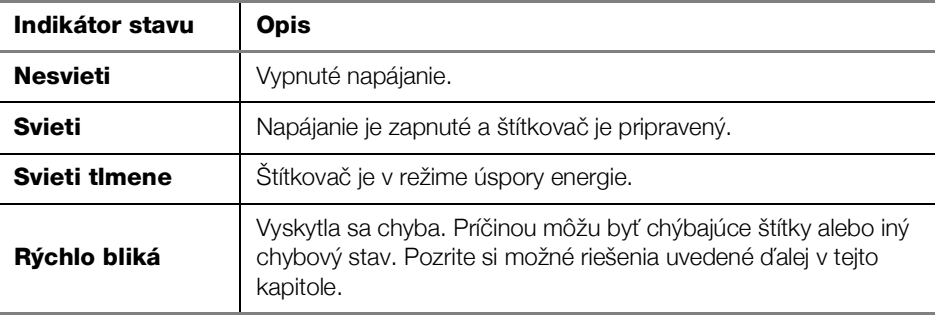

## <span id="page-15-2"></span>Problémy so štítkovačom

Nižšie nájdete riešenia niekoľkých bežných problémov pri používaní štítkovača.

#### Indikátor stavu napájania bliká

Ak indikátor stavu napájania bliká, mohol sa vyskytnúť jeden z nasledujúcich problémov:

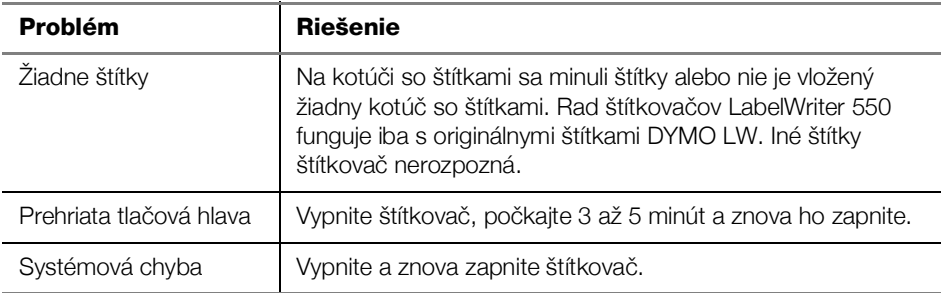

Ak vyššie uvedené riešenia nepomohli situáciu vyriešiť a indikátor stále bliká, obráťte sa na oddelenie služieb zákazníkom. Pozrite si [Poskytnutie služieb](#page-18-1)  zákazníkom [na strane 19](#page-18-1).

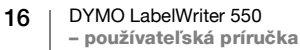

#### Štítkovač sa nezobrazuje v zozname tlačiarní.

Uistite sa, že softvér DYMO Connect for Desktop je nainštalovaný ešte PRED pripojením štítkovača.

Pri použití pripojenia pomocou siete LAN musí byť softvér DYMO Connect for Desktop nainštalovaný na každom počítači, ktorý bude tlačiť pomocou štítkovača LabelWriter.

Pri umiestneniach, ktoré používajú sieť Ethernet aj bezdrôtovú sieť, sa uistite, že smerovač je nastavený na presmerovanie prenosu medzi káblovými a bezdrôtovými sieťami.

#### Oprava nízkej kvality tlače

Najčastejšie príčiny nízkej kvality tlače:

- Starý kotúč so štítkami
- Štítky s poškodenou tepelnou povrchovou úpravou
- Znečistená tlačová hlava

Ak je kvalita tlače nízka, na vytlačených znakoch sa zobrazujú malé biele bodky alebo sa na štítkoch objavujú svetlé a tmavé vytlačené miesta, pravdepodobne používate chybný kotúč so štítkami. Skúste použiť iný kotúč z nového balenia. Ak štítkovač na druhý kotúč tlačí správne, problém spôsobuje prvý kotúč so štítkami.

Ďalšia možná príčina je, že je potrebné vyčistiť tlačovú hlavu štítkovača LabelWriter. Pozrite časť [Údržba štítkovača](#page-12-1) na strane 13 a zistite, ako čistiť dráhu štítkov čistiacou kartou LabelWriter.

#### Štítky sa nepodávajú správne

Ak sa štítky nepodávajú správne, skontrolujte nasledovné a zaistite, aby boli štítky správne vložené.

- Vodiaci kotúč cievky musí byť pevne pritlačený k pravému okraju štítkov, aby sa mohli posúvať.
- Kotúč so štítkami musí byť umiestnený na hriadeli so štítkami, ktoré prichádzajú spod kotúča.
- Ľavý okraj štítka musí byť zarovnaný s ľavým okrajom výstupného otvoru na štítky a pravý okraj sa má zarovnať s vodiacou lištou štítkov.

Pozrite [Krok 3 Vloženie štítkov](#page-8-5) na strane 9.

#### Odstránenie zaseknutého štítka

Za normálnych okolností stlačenie (V) tlačidla podávania štítkov obráti chod štítkov z otvoru na štítky. Ak sa však štítky na kotúči zaseknú, riaďte sa týmito pokynmi.

### Odstránenie štítkov zaseknutých v štítkovači

- 1 Odtrhnite všetky štítky, ktoré sa už podali cez štítkovač.
- 2 Stlačte páčku uvoľnenia štítka smerom dopredu a jemne vytiahnite zaseknutý štítok z výstupného otvoru na štítky.

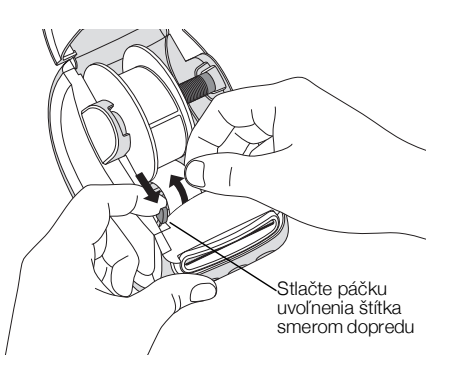

## Štítkovač netlačí alebo prestane tlačiť

Ak štítkovač netlačí alebo prestane počas používania tlačiť, vykonaním krokov uvedených nižšie zistite problém.

1 Skontrolujte, či sa štítkovač stále napája a či sa neodpojil napájací kábel.

Ak indikátor stavu na prednej strane štítkovača nesvieti, skontrolujte, či je pripojený napájací kábel. Ak používate predlžovací kábel, tiež skontrolujte, či funguje.

Ak chcete zaručiť, že problém nespôsobuje zásuvka ani predlžovací kábel, skúste do zásuvky v stene a do predlžovacieho kábla pripojiť iné zariadenie.

Uistite sa, že používate napájací adaptér a kábel dodané so štítkovačom. Modely štítkovačov LabelWriter majú rôzne napájacie požiadavky, takže sieťové adaptéry od iných modelov nemusia byť s vaším štítkovačom kompatibilné.

2 Stlačením tlačidla podávania štítkov dopredu (b) na zapnutom štítkovači potvrďte, či štítkovač správne podáva štítky.

Ak sa štítky zasekli, indikátor stavu napájania bude blikať. Riaďte sa časťou Oprava nízkej kvality tlače na strane 17.

3 Skontrolujte, či sa kábel USB neuvoľnil zo zadnej strany štítkovača alebo z počítača.

Riaďte sa pokynmi na inštaláciu v [Krok 4 Pripojenie štítkovača k](#page-10-3) vášmu počítaču [na strane 11](#page-10-3) a uistite sa, že kábel je poriadne pripojený.

4 (Windows) Skontrolujte, či je správne nainštalovaný ovládač štítkovača LabelWriter.

Ovládač štítkovača LabelWriter preberá údaje o tlači z vášho softvéru a smeruje ich do štítkovača LabelWriter. Ovládač sa inštaluje automaticky pri inštalácii softvéru DYMO Connect for Desktop software. Ovládač sa však mohol omylom zmeniť alebo odstrániť.

#### <span id="page-18-0"></span>Spustenie automatického testu štítkovača

Ak sa vyskytnú problémy s poškodenými znakmi alebo iné problémy s kvalitou tlače, spustite automatický test štítkovača. Pri automatickom teste sa overí, či sú všetky časti tlačovej hlavy a tlačového mechanizmu schopné prevádzky.

#### Spustenie automatického testu

1 Keď je v štítkovači kotúč so štítkami, stlačte a minimálne na desať sekúnd podržte tlačidlo (b) a tlačidlo (b) podávania štítkov dopredu.

Štítkovač začne pozdĺž šírky štítkovača tlačiť testovací vzor.

- 2 Po spustení automatického testu obe tlačidlá uvoľnite.
- 3 Ak chcete automatický test zastaviť, stlačte a uvoľnite  $(\cdot)$ ) tlačidlo napájania.

Ak aj po overení vyššie uvedených skutočností problémy pretrvávajú, obráťte sa na oddelenie služieb zákazníkom. Pozrite si [Poskytnutie služieb zákazníkom](#page-18-1) na [strane 19](#page-18-1).

## <span id="page-18-1"></span>Poskytnutie služieb zákazníkom

Ak sa pri nastavovaní alebo používaní štítkovača vyskytnú problémy, pozorne si prečítajte túto používateľskú príručku a uistite sa, či ste v dokumentácii niečo neprehliadli.

Ak problém nedokážete vyriešiť podľa dokumentácie, spoločnosť DYMO vám môže poskytnúť dodatočné informácie a pomoc.

Spoločnosť DYMO prevádzkuje webové stránky na adrese www.dymo.com, kde nájdete aktuálne informácie týkajúce sa podpory pre váš štítkovač.

Ak sa s nami chcete skontaktovať, navštívte časť Podpora na našej webovej lokalite na adrese [support.dymo.com.](http://www.dymo.com)

# <span id="page-19-0"></span>Technické informácie a informácie o ochrane životného prostredia

Táto kapitola obsahuje technické informácie a informácie o certifikácii štítkovačov LabelWriter.

# <span id="page-19-2"></span><span id="page-19-1"></span>Technické údaje

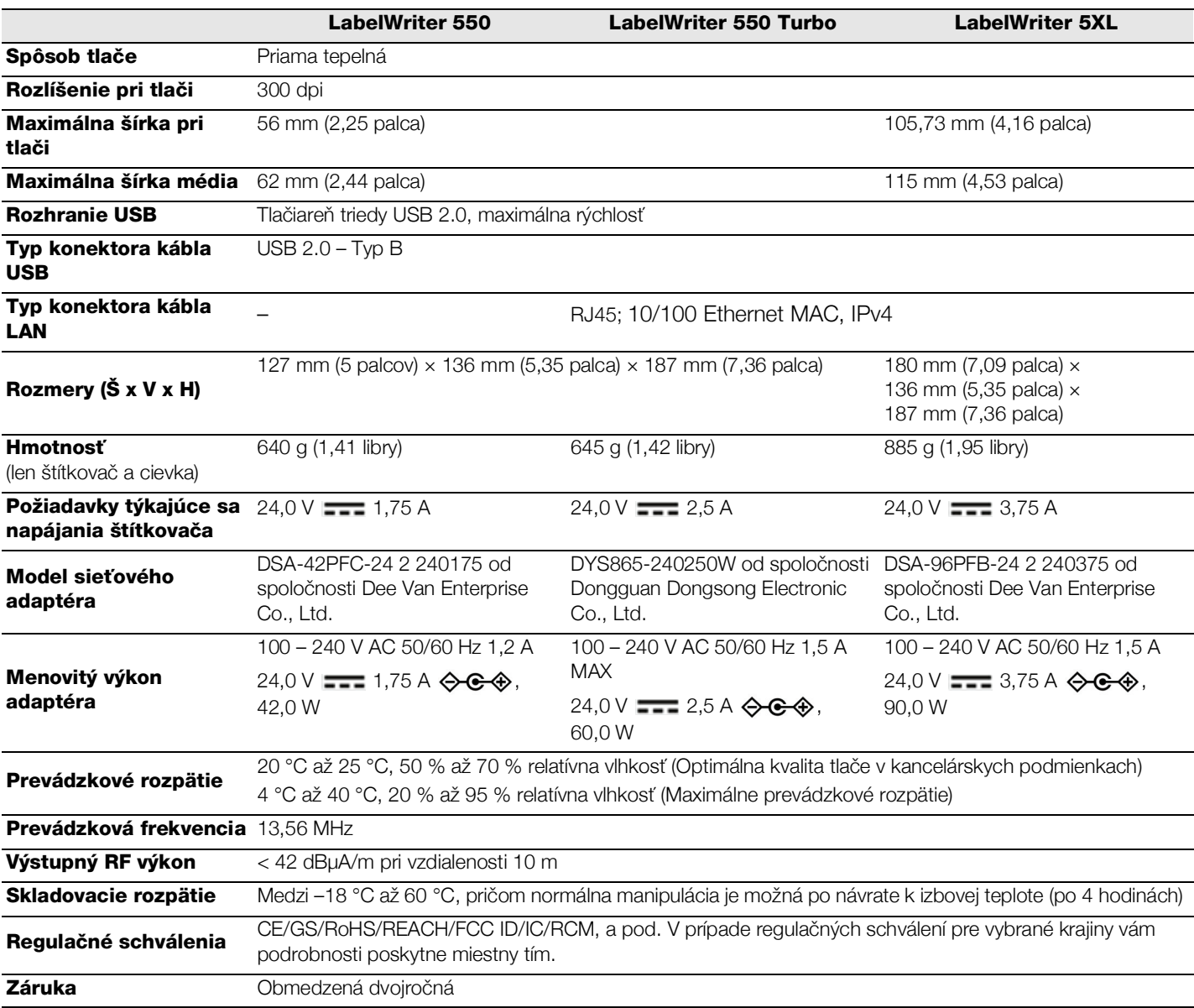

## <span id="page-20-0"></span>Informácie o ochrane životného prostredia

Na výrobu zariadenia, ktoré ste si zakúpili, bola potrebná ťažba nerastných surovín. Môžu sa v ňom nachádzať chemické látky, ktoré sú nebezpečné pre ľudské zdravie a životné prostredie.

Ak chcete predísť úniku týchto látok do životného prostredia a znížiť mieru plytvania nerastnými surovinami, používajte príslušné metódy a systémy na zber odpadu. Pomocou týchto systémov dochádza k opätovnému použitiu alebo recyklácii väčšiny materiálov z vášho zariadenia spôsobom, ktorý je šetrný k životnému prostrediu.

Symbol prekríženého smetného koša na zariadení je výzvou na použitie takýchto systémov.

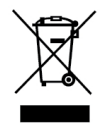

Ak potrebujete ďalšie informácie o zbere, opätovnom používaní a recyklácii tohto produktu, obráťte sa na miestny alebo regionálny úrad životného prostredia.

Ak potrebujete ďalšie informácie o otázkach týkajúcich sa vplyvu našich produktov na životné prostredie, môžete sa obrátiť aj na spoločnosť DYMO.

## <span id="page-20-1"></span>Certifikácia zariadenia

Toto zariadenie bolo testované a spĺňa požiadavky uvedené v nasledujúcich dokumentoch:

Certifikát CB Certifikát GS Označenie CE FCC, oddiel 15 ICES-003, RSS-210 a RSS-Gen RCM

Smernica RoHS 2011/65/EU (RoHS2) and Príloha II (EU) 2015/863

Toto zariadenie nie je určené na používanie v priamom zornom uhle na pracoviskách používajúcich vizuálne zobrazenia. Ak chcete zabrániť nepríjemným odleskom na pracoviskách využívajúcich vizuálne zobrazenia, toto zariadenie sa nesmie nachádzať v priamom zornom uhle.

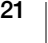